Da es beim Bau und der Inbetriebnahme der LED-Displays immer mal wieder zu Fragen und Problemen kommt, hier ein paar zusätzliche Infos.

[Allgemeines zum Display](http://www.purecontest.de/index.php/led-display) [Teileliste \(download\)](http://www.purecontest.de/index.php/component/jdownloads/finish/3/4?Itemid=0) [Bauanleitung \(download\)](http://www.purecontest.de/index.php/component/jdownloads/finish/3/5?Itemid=0)

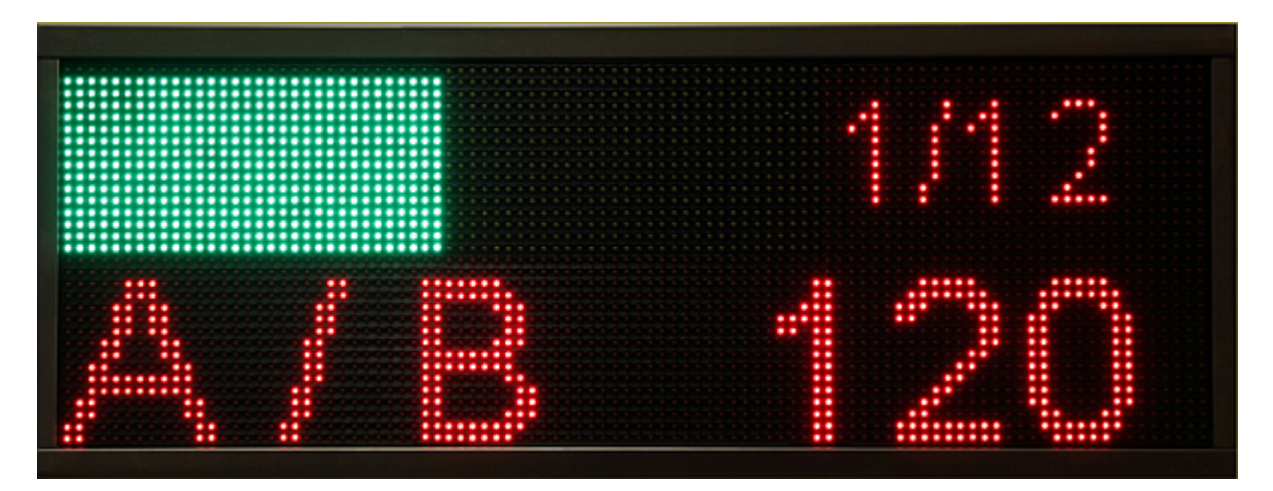

## **Aufbau (Elektronik)**

Ein Display besteht aus 6 LED-Display Modulen. Ein Modul besteht aus 16×32 LEDs. Als Controller wird das "AVR Net-IO" von Pollin verwendet. Jeweils 3 Module sind über Flachbandkabel miteinander Verbunden und das Ende dann jeweils mit dem Controller. Alle Module und der Controller wird mit einem Netzteil mit 5 V versorgt.

## **AVR Net-IO**

Wenn man den Controller kauft, so ist er für eine Versorgungsspannung von 9V ausgelegt. Da wir aber die 5V haben, bauen wir den Controller auf 5V um. Dafür werden die 4 Dioden und der Spannungsregler entfernt und drei Brücken eingelötet.

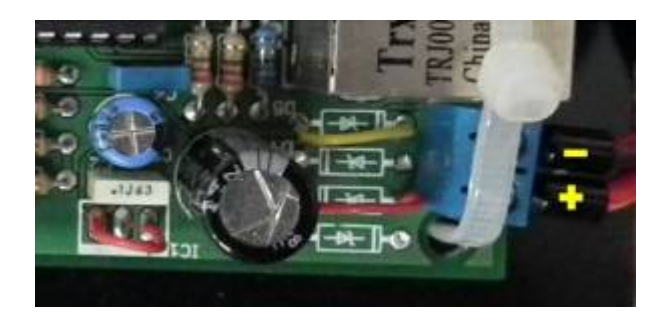

### **Wie kommt das neue Programm in den Controller**

Das Programmieren des Controllers wird von mir (Thomas Schumacher) vorgenommen. Bitte erfragt meine Kontaktdaten über das Kontaktformular von PureContest [Anfrage](http://www.purecontest.de/index.php/anfrage).

Dann erhaltet Ihr weitere Informationen von mir.

Beim Programmieren wird immer die Original-MAC-Adresse des Pollin-Controllers verwendet. Nach dem Umprogrammieren des Prozessors hat das Programm nichts mehr mit dem Originalprogramm von Pollin zu tun.

**Die Testprogramme von Pollin und die Programmbeschreibung von Pollin haben dadurch nichts mehr mit dieser Sache zu tun!**

### **IP-Adressen**

Das erste "LED Display" bekommt von mir die IP 192.168.178.101 das Zweite die IP 192.168.178.102 usw.

## **LED-Module**

Da die Module immer wieder falsch angeschlossen werden, hier ein paar Infos!

Achtet daruf die Pfostenverbinder richtig herum draufzustecken.

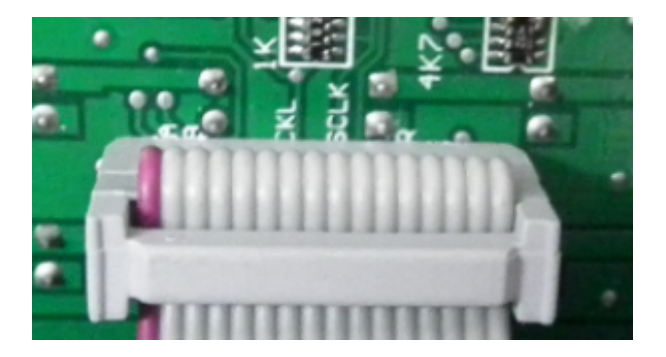

Die Pfeile auf dem Display müsssen immer vom Controller weg zeigen.

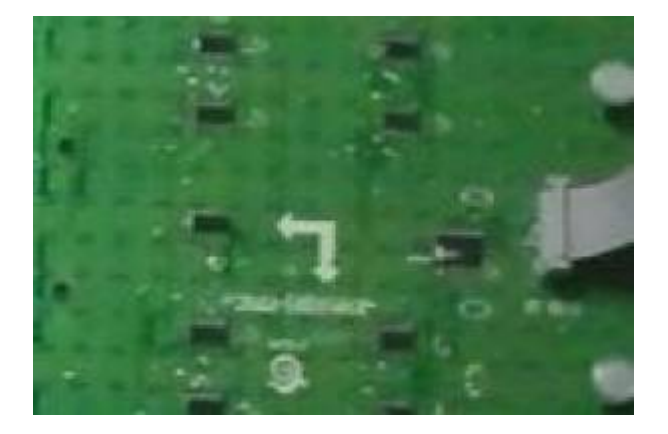

## **Funktionsweise**

Das Bogendisplay selbst hat überhaupt keine Ahnung was es anzeigt. Das bekommt seine Infos vom PC-Programm "LEDDisplay" gesendet. "LEDDisplay" gehört zur "PureContest" und muss immer im Hintergrund laufen, damit das Display etwas anzeigen kann. Das Hauptprogramm von PureContest wiederum sendet dem Programm "LEDDisplay" das was angezeigt werden soll.

# **Tipps zur Inbetriebnahme**

### **Schritt 1:**

Alles Verkabeln und die Verkabelung noch 5 mal kontrollieren.

**Falsch angeschlossene Kabel können im Extremfall zur zerstörung des Controllers oder der LED-Module führen!**

Nur das Netzteil mit Strom versorgen! (Also noch kein Netztwerkkabel anschliessen.) Jetzt muss das Display fast komplett aus sein nur links leuchten ein paar einzelne LEDs und eine blickt.

Alle paar Sekunden macht der Controller einen Restart und das ganze fängt von Vorne an.

Wenn das bei euch nicht so aussieht, braucht Ihr erst gar nicht weiter zu machen.

Fehlerquellen:

- Pfostenverbinder falsch aufgesteckt.
- Versorgungsspannung falsch angeschlossen.
- Stecker am Controller falsch gelötet.
- Prozessor des Controllers noch nicht programmiert.

### **Schritt 2:**

Das Netzwerk des Rechners und dessen IP muss richtig eingestellt sein. Der IP-Bereich fängt mit 192.168.178. an. Die Subnet-Mask muss auf 255.255.255.0 stehen.

### **Schritt 3:**

Steckt das Ethernet-Kabel ein. Startet das Programm LEDDisplay. ("PureContest" darf für diesen einfachen Test nicht laufen.) Beim ersten Starten kann eine Meldung von eurer Firewall kommen. Hier müsst Ihr unbedingt die Kommunikation erlauben!

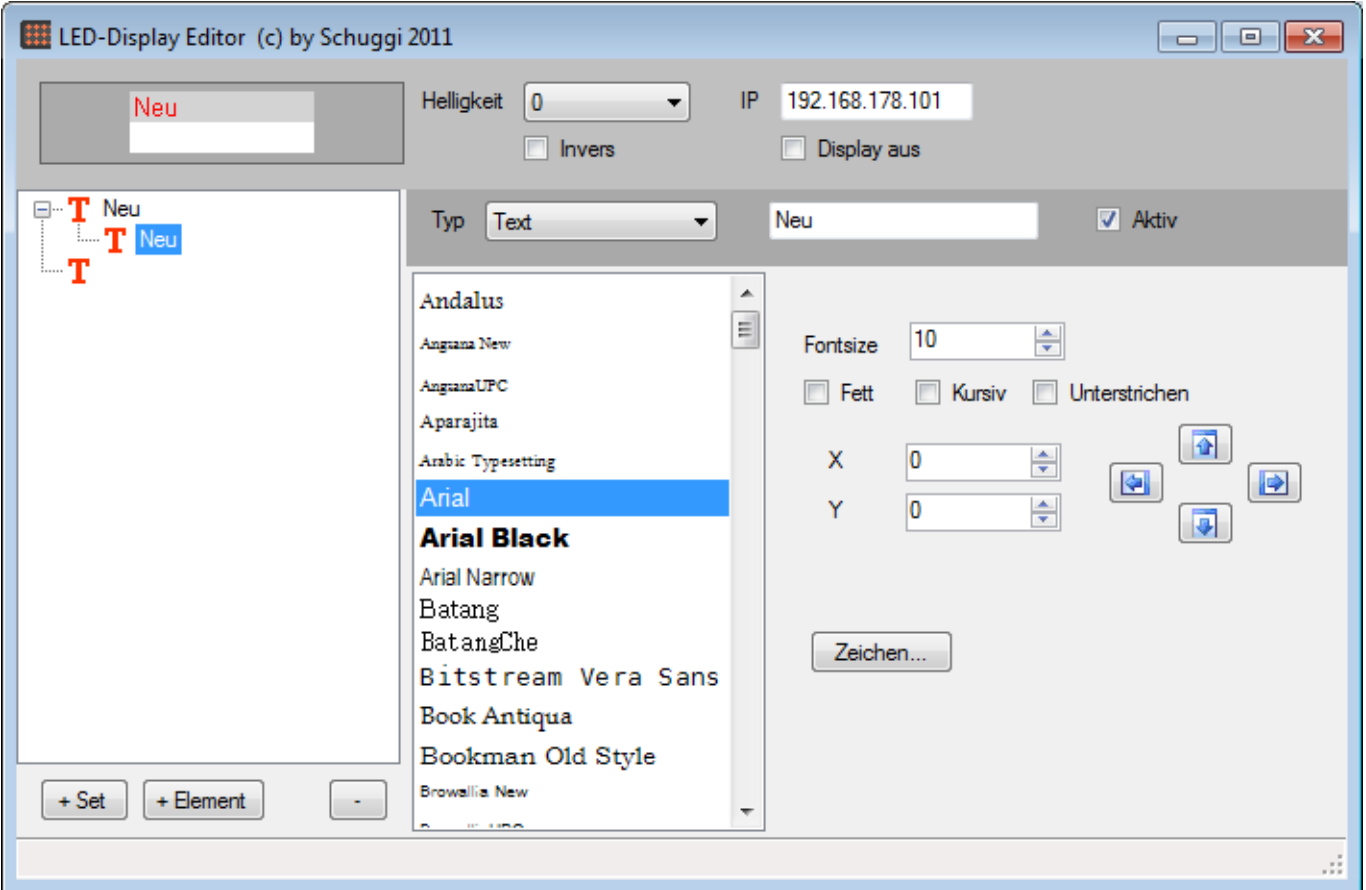

Tragt nach dem Starten oben die richtige IP ein (In der Regel die 192.168.178.101) und klickt links auf "Neu\Neu".

Wenn alles funktioniert, sollte das was Ihr im Programm oben links seht, auf dem Display angezeigt werden.

Wenn Ihr wollt, könnt Ihr mit dem Programm nach Herzenslust rumspielen. Kaputt machen könnt Ihr dadurch nichts.

#### **Schritt 4:**

Nun könnt Ihr das Display mit PureContest testet. Weitere Infos hierzu stehen in der Anleitung zu "PureContest".

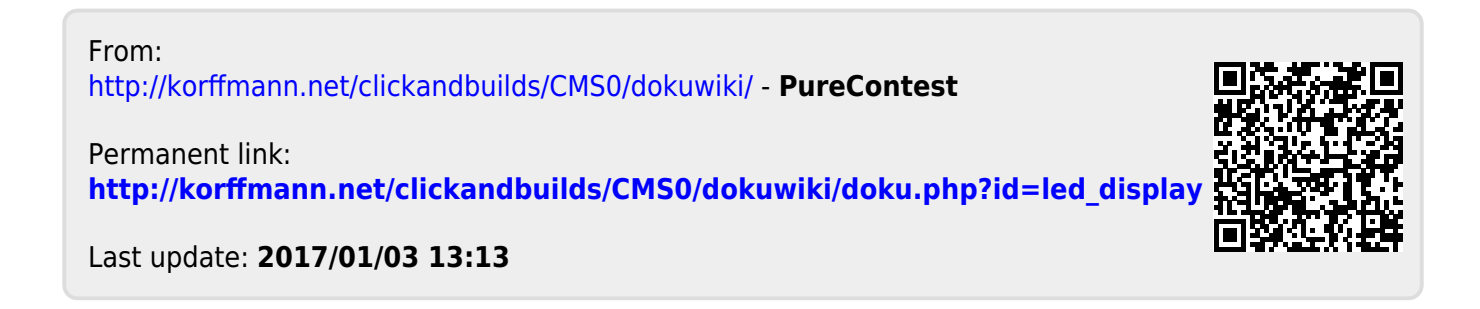